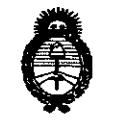

Ministerio de Salud <u>Secretaría de Políticas</u> *~eJ~ .s:f*JI/'*JI.s:fY*

. O1SPOS1C1ON tf

 $4346$ 

BUENOS AIRES, 23 JUN 2014

VISTO el Expediente Nº 1-47-3920-14-7 del Registro de esta Administración Nacional de Medicamentos, Alimentos y Tecnología Médica 手 (ANMAT), y

#### CONSIDERANDO:

Que por las presentes actuaciones INTEC S.R.L. solicita se autorice la inscripción en el Registro Productores y Productos de Tecnología Médica (RPPTM) de esta Administración Nacional, de un nuevo producto médico.

Que las actividades de elaboración y comercialización de productos médicos se encuentran contempladas por la Ley 16463, el Decreto 9763/64, y MERCOSUR/GMC/RES. Nº 40/00, incorporada al ordenamiento jurídico nacional por Disposición ANMAT Nº 2318/02 (TO 2004), y normas complementarias.

Que consta la evaluación técnica producida por la Dirección de Gestión de Información Técnica.

Que consta la evaluación técnica producida por la Dirección Nacional de Productos Médicos, en la que informa que el producto estudiado reúne los requisitos técnicos que contempla la norma legal vigente, y que los establecimientos declarados demuestran aptitud para la elaboración y el control de calidad del producto cuya inscripción en el Registro se solicita.

Que los datos identificatorios característicos a ser transcriptos en los proyectos de la Disposición Autorizante y del Certificado correspondiente, han sido convalidados por las áreas técnicas precedentemente citadas.

Que se ha dado cumplimiento a los requisitos legales y formales que contempla la normativa vigente en la materia.

Que corresponde autorizar la inscripción en el RPPTM del producto médico objeto de la solicitud.

Que se actúa en virtud de las facultades conferidas por los Decretos Nº 1490/92 y 1271/13.

1

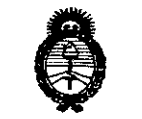

*Ministerio de Salud .g~uád g'¿li<=* @1l~ *<f;"¿¿da> S5fcA/./1tS5f3*

**D1SPOSlC10N NO**

# $2346$

#### Por ello;

 $\mathbb{W}_{\mathbb{C}}$ 

### EL ADMINISTRADOR NACIONAL DE LA ADMINISTRACIÓN NACIONAL DE MEDICAMENTOS, ALIMENTOS Y TECNOLOGÍA MÉDICA DISPONE:

ARTÍCULO 10.- Autorízase la inscripción en el Registro Nacional de Productores y Productos de Tecnología Médica (RPPTM) de la Administración Nacional de Medicamentos, Alimentos y Tecnología Médica del producto médico de marca GENERAL ELECTRIC , nombre descriptivo Sistemas de Imagenología Digitales y nombre técnico Sistemas de Imagenología Digitales de acuerdo a lo solicitado por INTEC S.R.L., con los Datos Identifjcatorios Característicos que figuran como Anexo I de la presente Disposición y que forma parte integrante de la misma.

ARTÍCULO 20.- Autorízanse los textos de los proyectos de rótulo/s y de instrucciones de uso que obran a fojas 24 y 25-34 respectivamente, figurando como Anexo II de la presente Disposición y que forma parte integrante de la misma.

ARTÍCULO 30.- Extiéndase, sobre la base de lo dispuesto en los Artículos precedentes, el Certificado de Inscripción en el RPPTM, figurando como Anexo III de la presente Disposición y que forma parte integrante de la misma.

ARTÍCULO 40.- En los rótulos e instrucciones de uso autorizados deberá figurar la leyenda: Autorizado por la ANMAT, PM-1134-212, con exclusión de toda otra leyenda no contemplada en la normativa vigente.

ARTÍCULO 50.- La vigencia del Certificado mencionado en el Artículo 3° será por cinco (5) años, a partir de la fecha impresa en el mismo.

ARTÍCULO 60.- Regístrese. Inscríbase en el Registro Nacional de Productores y Productos de Tecnología Médica al nuevo producto. Por Mesa de Entradas notifíquese al interesado, haciéndole entrega de copia autenticada de la presente Disposición, conjuntamente con sus Anexos I, II y III. Gírese a la

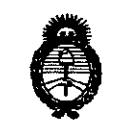

Ministerio de Salud Secretaría de Políticas Regulación e Institutos A. N.M.A.T.

**DISPOSICIÓN Nº** 

4346

Dirección de Gestión de Información Técnica a los fines de confeccionar el legajo correspondiente. Cumplido, archívese PERMANENTE.

Expediente Nº 1-47-3920-14-7 **DISPOSICIÓN Nº** 

 $mk$ 

 $4346$ 

**OS CHIALE** Dr. CARI Administrador Nacional A.N.M.A.T.

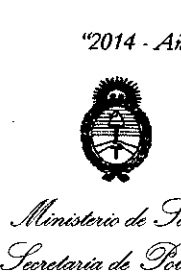

Ministerio de Salud <u>Flequlación e Institutos</u> *sf'JI:'ltsf'Y*

#### ANEXO I

DATOS IDENTIFICATORIOS CARACTERÍSTICOS del PRODUCTO MÉDICO inscripto en el RPPTMmediante DISPOSICIÓN ANMAT NO....., ..'3...' ...6

Nombre descriptivo: Sistemas de Imagenología Digitales.

Código de identificación y nombre técnico UMDNS: 18.369 - Sistemas de Imagenología Digitales.

Marca(s) de (los) producto(s) médico(s): GENERAL ELECTRIC .

Clase de Riesgo: Clase II.

Indicación/es autorizada/s: El EchoPAC se utiliza para la revisión y el análisis de diagnóstico de las imágenes de ultrasonido adquiridas a través de los modos S', M Y M de color; los modos Doppler de color, de onda continua (CW), de onda pulsada (PW) y Power Doppler y los modos 3D en tiempo real, de armónicas y de pulso codificado. Está diseñado para las siguientes aplicaciones clínicas: fetales abdominales, urológicas (con próstata); pediátricas; de órganos pequeños (mamas, testículos, tiroides); cefálicas (neonatales y de adultos); cardíacas (pediátricas y de adultos); vasculares periféricas; transesofágicas (TEE); músculo-esqueléticas convencionales; transrectales (TR) transvaginales (TV); e intraoperatorias (abdominales, torácicas y vasculares). Modelos: EchoPAC, EchoPAC PC SW Only, EchoPAC PC Plug-in.

Condición de venta: Venta Exclusiva a Profesionales e Instituciones Sanitarias.

Nombre del fabricante: GE Vingmed Ultrasound AS

Lugar/es de elaboración: strandpromenaden 45, PO Sox 141, N-3191 Horten-NORWAY.

Expediente Nº 1-47-3920-14-7. DISPOSICIÓN Nº

 $\frac{1}{4}$  3  $\frac{1}{4}$ Administrat

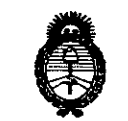

Ministerio de Salud Secretaría de Políticas Regulación e Institutos A.N.M.A.T.

#### ANEXO II

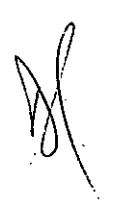

TEXTO DEL/LOS RÓTULO/S e INSTRUCCIONES DE USO AUTORIZADO/S del PRODUCTO MÉDICO inscripto en el RPPTM mediante DISPOSICIÓN ANMAT Nº

5

 $4346$ 

Dr. CARLOS CHIALE **Administrator Nacional A.N.M.A.T.** 

 $4346$ 

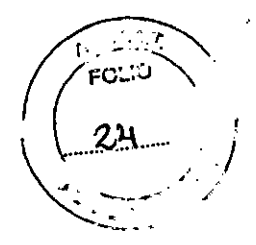

## **ANEXO III B MODELO DE RÓTULO**

### **EQUIPO IMPORTADO POR INTEC S.R.L.**

Armengol Tecera 254 - (X5003GIF) Córdoba - República Argentina Tel/Fax: 54-351-4896266/4809763 E-mail: info@intecsrl.com.ar

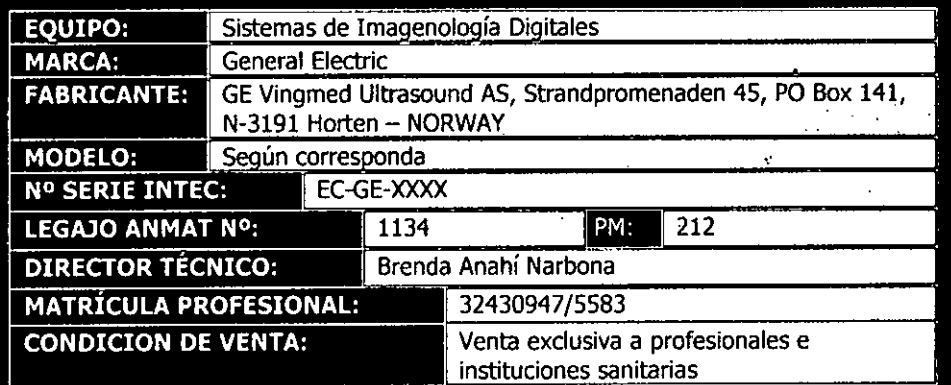

# **Advertencias y Precauciones**

No conectar ningún equipo periférico eléctrico sin la autorización por<br>escrito de INTEC S.R.L. Las conexiones no autorizadas provocan daños en la aislación eléctrica del sistema.

INTEC S.R.L. SOCIO GENENTE

Ing. BRENDA A. NARBONA Directors Techlon INTED B.A.L.

ouo  $832$  $25$ 

## **ANEXO B**

## **INSTRUCCIONES DE USO**

*3.1. Las indicaciones contempladas en el item* 2 *de éste reglamento (Rótulo), salvo las que figuran en los item* 2.4 Y 2.5

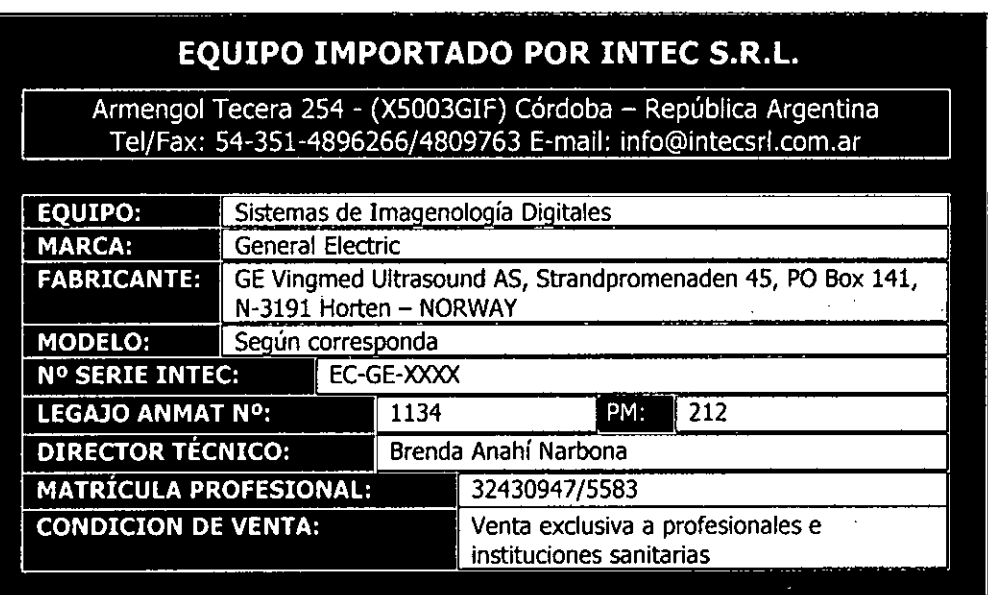

# **Advertencias y Precauciones**

No conectar ningún equipo periférico eléctrico sin la autorización por escrito de INTEC S.R.L. Las conexiones no autorizadas provocan daños en la aislación eléctrica del sistema.

**INTEC SAL.I..**<br>IC. CRISTIAN GARCIA<br>SOCIO GERENTE

**Ing. BRE DA A. NARBONA Directors Tocnica** M.P. 32430847/6683 **INTEC S.A.L.** 

 $\mathbf{I}$ 

*3.2. Las prestaciones contempladas en el ítem* 3 *del Anexo de la Resolución. .* , *GMC N"* 72/98 *que dispone sobre los Requisitos Esenciales de Seguridad* y *Eficacia de los Productos Médicos* y *los posibles efectos secundarías no deseados;*

Según la Directiva sobre dispositivos médicos 93/42/EEC, éste es un dispositivo médico Clase lIa.

EchoPAC está instalado y funciona en una computadora disponible comercialmente. De acuerdo con la legislación aplicable, la computadora utilizada debe cumplir con las siguientes directivas comunitarias y estándares armonizados e internacionales:

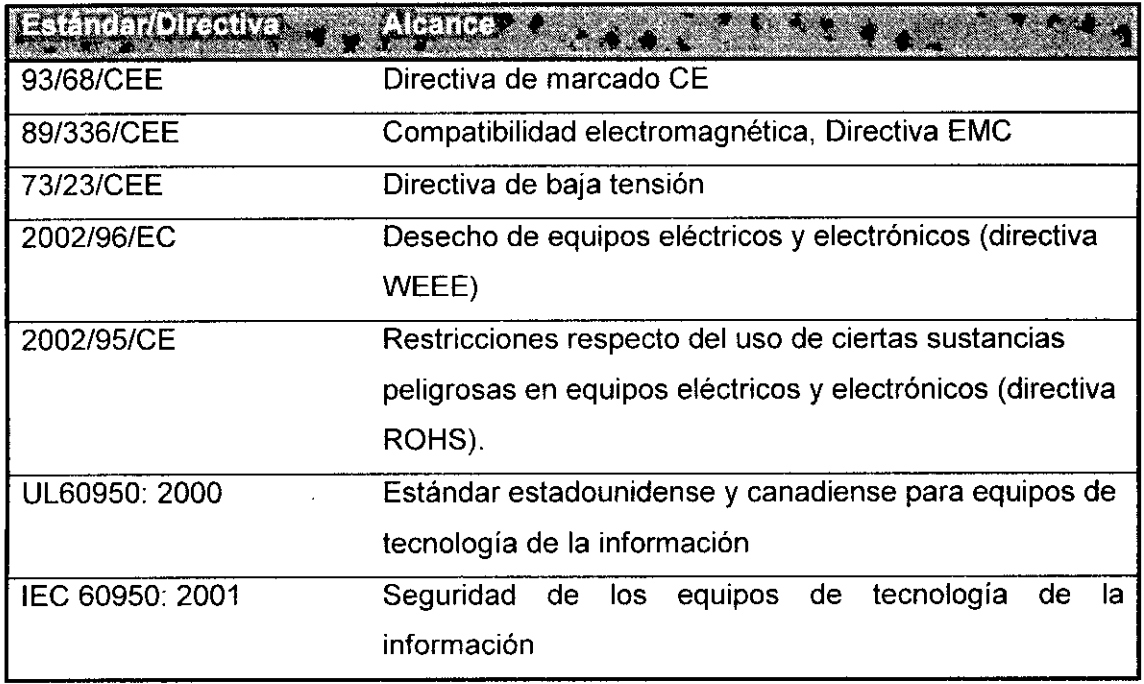

#### *Certíficaciones*

• Normas de gestíón de calidad para dispositivos médicos:

General Electric Medical Systems está certificado según normas ISO 9001 e IS013485.

*Reconocimiento de licencias de software* WindowBlinds™ OCX © Stardock

#### *Información díagnóstica*

Las imágenes y cálculos provistos por el sistema están destinados al uso por parte de usuarios competentes, como una herramienta de diagnóstico. No deben considerarse

explícitamente domo bases únicas e irrefutables del diagnóstico clínico. Se insta a los<br> **EXTEC SAR.I.**<br>
Ing. BRENDA A. NARBONA<br>
SOCIOFERENTE<br>
SOCIOFERENTE<br>
INTEG B.R.L.<br>
INTEG B.R.L. . TEC SZÍR I..<br>A 1999 – ELISTIAN GARCÍA LAN GARCÍA **Directors Téonics**<br>SOCIO GERENTE A CONSTANTINO DI CONSTANTINO DI CONSTANTINO DI CONSTANTINO DI CONSTANTINO DI 2 M.P. 32480947/6683<br>- INTEG S.R.L.

G- :,', *<sup>f</sup> (r \_\_.,J ,*

, 3 , 6,~""*lía.... ,*

usuarios a estudiar la literatura y llegar a sus propias conclusiones coff respecto a la utilidad clínica del sistema.

El usuario debe ser consciente de las especificaciones del producto y de las limitaciones de precisión y estabilidad del sistema. Estas limitaciones deben ser consideradas antes de tomar alguna decisión basada en valores cuantitativos. En caso de duda, se debe consultar a la Oficina de servicio de ultrasonido de GE más cercana. El mal funcionamiento del equipo o las configuraciones incorrectas pueden resultar en errores de medición o fallas para detectar detalles en la imagen. El usuario debe familiarizarse extensivamente con la operación del equipo para optimizar su función y para reconocer posibles malfuncionamientos. La capacitación sobre la aplicación está disponible a través de su representante de ventas.

*3.3. Cuando un producto médico deba instalarse con otros productos médicos* o *conectarse* a *los mismos para funcionar con arreglo* a *su finalidad prevista, debe ser provista de información suficiente sobre sus características para identificar los productos médicos que deberán utilizarse* a *fin de tener una combinación segura;*

*No aplica.*

*3.4. Todas las informaciones que permitan comprobar si el producto médico está bien instalado* y *pueda funcionar correctamente* y *con plena seguridad, asi como los datos relativos* a *la naturaleza* y *frecuencia de las operaciones de mantenimiento* y *calibrado que haya que efectuar para garantizar permanentemente el buen funcionamiento* y *la seguridad de los productos médicos;*

Se recomienda ejecutar este procedimiento de validación cada vez que se instale EchoPAC PC en una computadora. El procedimiento de validación también debe ejecutarse en las instalaciones existentes si el entorno de software o hardware ha cambiado desde la instalación (por ejemplo, si se cambió la tarjeta gráfica o se actualizó el sistema operativo).

~ .. ::--.,. *Ií'~;::;\\*

El propósito de este procedimiento es:

• Confirmar que la funcionalidad y el rendimiento del producto EchoPAC PC satisfagan sus expectativas en el hardware y software específicos de su CP .

• Asegurarse de que el software no brinde resultados de diagnóstico falsos o erróneos al activados en su computadora.

**l** INTEC<sup>'</sup>S.R.L <del>-CRÍSTIA</del>N GARCÍA<br>OCIO GERENTE

**ing.** BRENDA A. NARBONA<br>Directora Téonica<br>M.P. 32430947/5583 3 LIST CHENTER STATE STATE STATE STATE STATE STATE STATE STATE STATE STATE STATE STATE STATE STATE STATE STATE STATE STATE STATE STATE STATE STATE STATE STATE STATE STATE STATE STATE STATE STATE STATE STATE STATE STATE STATE

/)-~:: *(í* o"-\_. \_\_~.•• ""\  $434820$ 

Con respecto a los pasos de confirmación del 2. al 6. siguientes, si no está seguro dè cómo llevar a cabo estas operaciones, consulte el Manual del usuario de EchoPAC PC.

Pasos de confirmación 1 a 6: cierre todas las aplicaciones de Windows, de manera que EchoPAC PC sea la única aplicación activa.

#### Procedimiento de validación

Siga los pasos de confirmación que se describen a continuación.

#### Paso 1 de confirmación: Instalación del software

• Instale EchoPAC PC en su CP siguiendo este manual y las instrucciones en la pantalla.

¿Instaló correctamente el software EchoPAC PC?

#### Paso 2 de confirmación: Inicio de EchoPAC PC

• Haga doble clic en el icono de EchoPAC PC ubicado en el escritorio.

Seleccione el Operador AOM e inicie su sesión para el archivo usando la contraseña ulsadm.

¿Abrió e inició una sesión correctamente en EchoPAC PC?

#### Paso 3 de confirmación: Importación del archivo de ejemplo del CD

• Inserte el OVO de instalación.

*Nota: al insertar el ca, el programa instalador comenzará automáticamente* (a *menos que la función de autoactivación del ca esté desactivada en su CP). Presione Cancelar para salir del asistente de instalación.*

• Presione Eliminar en la ventana *Buscar/Crear paciente.*

Seleccione Archivo de CO extraible en el *menú desplegable de Origen,* en la *ventana de diálogo de Importar,* e importe todos los registros del archivo de muestra del CO.

• En la ventana *Buscar/Crear paciente,* seleccione el flujo de datos Archivo local - 00 int. y busque los registros importados.

¿Pudo importar los archivos del archivo de muestra exitosamenté?

#### Paso 4 de confirmación: calidad de la imagen

• Seleccione Ejemplos, imágenes del paciente .

• Presione Buscador de imágenes .

• Haga doble clic en las miniaturas para abrir las imágenes una a una.

• Compare cada imagen en la pantalla con la imagen impresa correspondiente (ver la página 3-10).

Nota: para obtêner una óptima visualización, ajuste la configuración del monitor (brillo, contraste, temperatura del color, etc).

NTEĆ S.R.L <u>RÍSTIAN</u> GARCÍA **DCIO GERENTE** 

Ing. BRENDA A. NARBONA Directora Téonica M.P. 32430947/6583 INTEC B.H.L.

*\* De acuerdo a los criterios de calidad, observe las imágenes de ultra muestran en la pantalla ¿tienen la escala grises, los colores y la calidad necesarios para realizar el diagnóstico?

#### Paso 5 de confirmación: Precisión en la medición

• Seleccione la opción Fantasma, imágenes del paciente .

- Presione Buscador de imágenes .
- Haga doble die sobre la primera imagen para abrirla,
- Presione Marcador en el panel de control.
- Realice una medición vertical de un punto a otro.

La distancia entre cada punto vertical es de 2 cm.

Compruebe que la distancia medida sea correcta, con una exactitud del 10% .

• Realice una medición horizontal de un punto a otro.

La distancia entre cada punto horizontal es 3 cm,

Compruebe que la distancia medida sea correcta, con una exactitud del 10% .

• Presione Buscador de imagen y haga doble clic sobre la miniatura para abrir la tercera imagen.

• Presione Marcador en el Panel de Control y mida el diámetro en uno de los círculos de la imagen.

El diámetro es de 1 cm.

Compruebe que la distancia medida sea correcta, con una exactitud del 10%.

*Procedimiento de validación*

#### Paso 6 de confirmación: Calidad de la revisión de imágenes

• Seleccione Ejemplos, imágenes del paciente.

- Presione Buscador de imágenes,
- Seleccione todas las imágenes y presione Analizar,

Compruebe que el tiempo de carga de la imagen y la presentación del cineloop sean adecuados o aceptables .

• Haga doble clic sobre uno de los cineloops activados para verlo a pantalla completa.

Verifique que el cineloop se ejecute correctamente y a una velocidad aceptable.

#### Paso 7 de confirmación: Efecto en los software instalados previamente

• Active las aplicaciones que haya instalado previamente (antes de instalar EchoPAC PC).

Asegúrese de que estos programas funcionen correctamente. Es decir, compruebe que la instalación de EchoPAC PC no afecta de forma negativa a los otros programas ni al sistema Windows en general.

#### Paso 8 de confirmación: Redes (Opcional)

INTEC*s*.r.l. **E CRISTIAN GARCÍA** 

Ing. BRENDA A NARBONA Directora **Teonica** M,P, 32430947/6583 inteo *é.*a.l.

,

*f«'~'.~<\*

*':...zs.....* ,  $\mathbf{I}$ 

Fermando es opcional y sólo es importante si desea usar Echora COMP COMP este paso es opcional y sólo es importante si desea usar Echora COMP COMP este paso es opcional y sólo es importante si desea usar Echora COMP COMP e de red.

• Verifique que la CP esté conectada a la red de trabajo y que haya una conexión regular de la red de trabajo a Windows Explorer .

• Configure EchoPAC PC para conectarlo al servidor:

• Vaya a Config -> Conectividad ->TCPIP .

• Introduzca la dirección IP del Servidor y el nombre en el *campo de configuración del archivo remoto.* (Consulte las especificaciones de la red)

• Reinicie la aplicación EchoPAC PC .

• En la ventana *Buscar/Crear paciente,* seleccione el flujo de datos **Archivo Remoto -** DO Remoto. Verifique que aparezca la lista de pacientes del servidor en la ventana *Buscar/Crear paciente.*

**Paso de validación 9: conexión directa con un escáner (opcional)**

Este paso es opcional y sólo es importante si desea utilizar escáner de ultrasonido de GE conectado directamente a

EchoPAC PC.

• Configure la computadora y conecte las unidades tal como se describe en la EchoPAC PC.

• Configure el escáner para la conexión a un archivo remoto y seleccione el flujo de datos Archivo remoto como predeterminado. Consulte el manual del usuario del escáner.

• Realice un examen simulado en el escáner. Asegúrese de terminar correctamente el examen.

• Compruebe que pueda abrir el examen desde EchoPAC PC y asegúrese de poder revisar los datos del examen, los datos demográficos del paciente, los valores medidos y las imágenes.

#### **Paso de validación 10: Copia de respaldo y restauración**

• Siga las instrucciones del Manual del usuario de EchoPAC PC para realizar una copia de respaldo y restaurar la información sobre los pacientes y las configuraciones definidas por el usuario (consulte el capitulo 2, sección Copia de respaldo y restauración de datos) .

• Compruebe que pueda realizar la copia de respaldo y restaurar los datos del paciente y la configuración definida por el usuario.

*3.5. La información útil para evitar ciertos riesgos relacionados con la implantación-del producto médico;* 

INTEC⁄S.R.I LIC. CRISTIAN GARCÍA

lng. **BRENDA A NARBDNA Directora fécnica 6** M.P. 32430947/5583 lNTEC S.R.l.

 $\sum_{i=1}^n\sum_{j=1}^n\sum_{j=1}^n\sum_{j=1}^n\sum_{j=1}^n\sum_{j=1}^n\sum_{j=1}^n\sum_{j=1}^n\sum_{j=1}^n\sum_{j=1}^n\sum_{j=1}^n\sum_{j=1}^n\sum_{j=1}^n\sum_{j=1}^n\sum_{j=1}^n\sum_{j=1}^n\sum_{j=1}^n\sum_{j=1}^n\sum_{j=1}^n\sum_{j=1}^n\sum_{j=1}^n\sum_{j=1}^n\sum_{j=1}^n\sum_{j=1}^n\sum_{j$ 

 $\left(\begin{array}{ccc} 20 & & \end{array}\right)$ 

 $4346...$ Todos los componentes del sistema están diseñados para su uso apropiado dentro del\.. entorno del paciente, y adicionalmente cumplen con las relevantes normas (El sistema cumple la norma CEM lEC 60601-1-2: 2001+A1:2004),

Para garantizar un funcionamiento óptimo, NO intente instalar ningún software en EchoPAC

*3.6. La información relativa* a *los riesgos de interferencia reciproca relacionados con la presencia del producto médico en investigaciones* o *tratamientos específicos;*

El hardware de computadora que ejecuta EchoPAC y sus accesorios no se debe colocar dentro del entorno del paciente, a menos que sea conforme con la norma IEC60601-1-1 (2000),

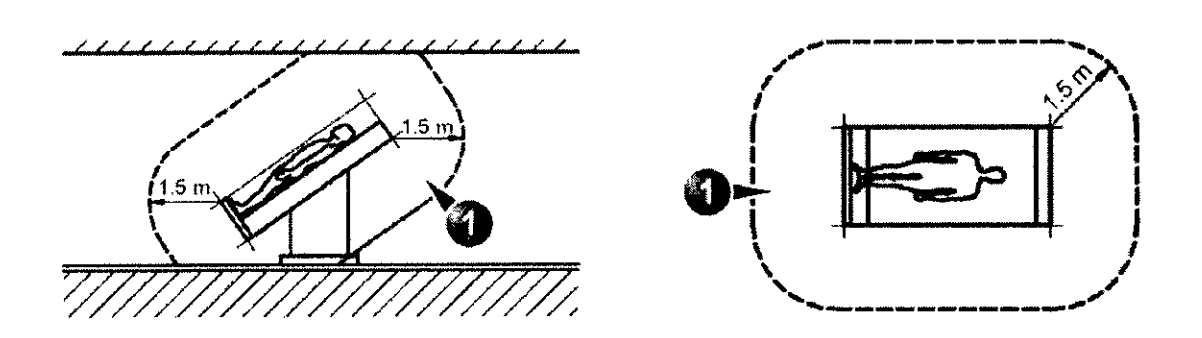

3. 7. *Las instrucciones necesarias en caso de rotura del envase protector de la esterilidad* y si *corresponde la indicación de los métodos adecuados de reesterilización;*

No aplica.

3.8. Si *un producto médico está destinado* a *reutilizarse, los datos sobre los procedimientos apropiados para la reutilización, incluida la limpieza, desinfección, el acondicionamiento* y, *en su caso, el método de esterilización si el producto debe ser reesterilizado, asi como cualquier limitación respecto al número posible de reutilizaciones.*

No aplica TZC S.R.L CRISTIAN GARCÍA **SOCIO GERENTE** 

Ing. BRENDA A. NARBONA Directora Técnica M.P. 32430947/5583 INTEC S.R.L.

7

,/!-,.,'

 $\, 4.3 \, 4.6 \,$   $_{32}$ 

 $\sqrt{2\pi}$ 

*3.9, Información sobre cualquier tratamiento o procedimiento adicional que*, *deba realizarse antes de utilizar el producto médico (por ejemplo, esterilización, " montaje final, entre otros);*

No aplica

3, *10, Cuando un producto médico emita radiaciones con fines médicos, la información relativa* a *la naturaleza, tipo, intensidad* y *distribución de dicha radiación debe ser descripta;*

No aplica

3, 11. *Las precauciones que deban adoptarse en caso de cambios del funcionamiento del producto médico;*

No aplica

3. 12. *Las precauciones que deban adoptarse en lo que respecta* a *la exposición, en condiciones ambientales razonablemente previsibles,* a *campos magnéticos,* a *influencias eléctricas externas,* a *descargas electrostáticas,* a *la presión* o a *variaciones de presión,* a *la aceleración* a *fuentes térmicas de ignición, entre otras;*

*No aplica*

*3.13. Información suficiente sobre el medicamento* o *los medicamentos que el producto médico de que trate esté destinado* a *administrar, incluida cualquier restricción en la elección de sustancias que se puedan suministrar,'*

No aplica

*3.14. Las precauciones que deban adoptarse si un producto médico presenta un riesgo no habitual específico asociado* a *su eliminación;*

No Aplica ERISTIAN G SOCIO GERÉNTE

Ing. **BRENDA A. NARBDNA Directora Técnica 8** M.P. 32430947/5583 **INTEC S.A.L.**

3.15. Los medicamentos incluidos en el producto médico como parte integrantes del mismo, conforme al ítem 7.3. del Anexo de la Resolución GMC N°72/98 que dispone sobre los Requisitos Esenciales de Seguridad y Eficacia de los productos médicos;

 $234$ 

No aplica.

3.16. El grado de precisión atribuido a los productos médicos de medición.

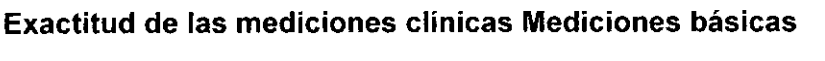

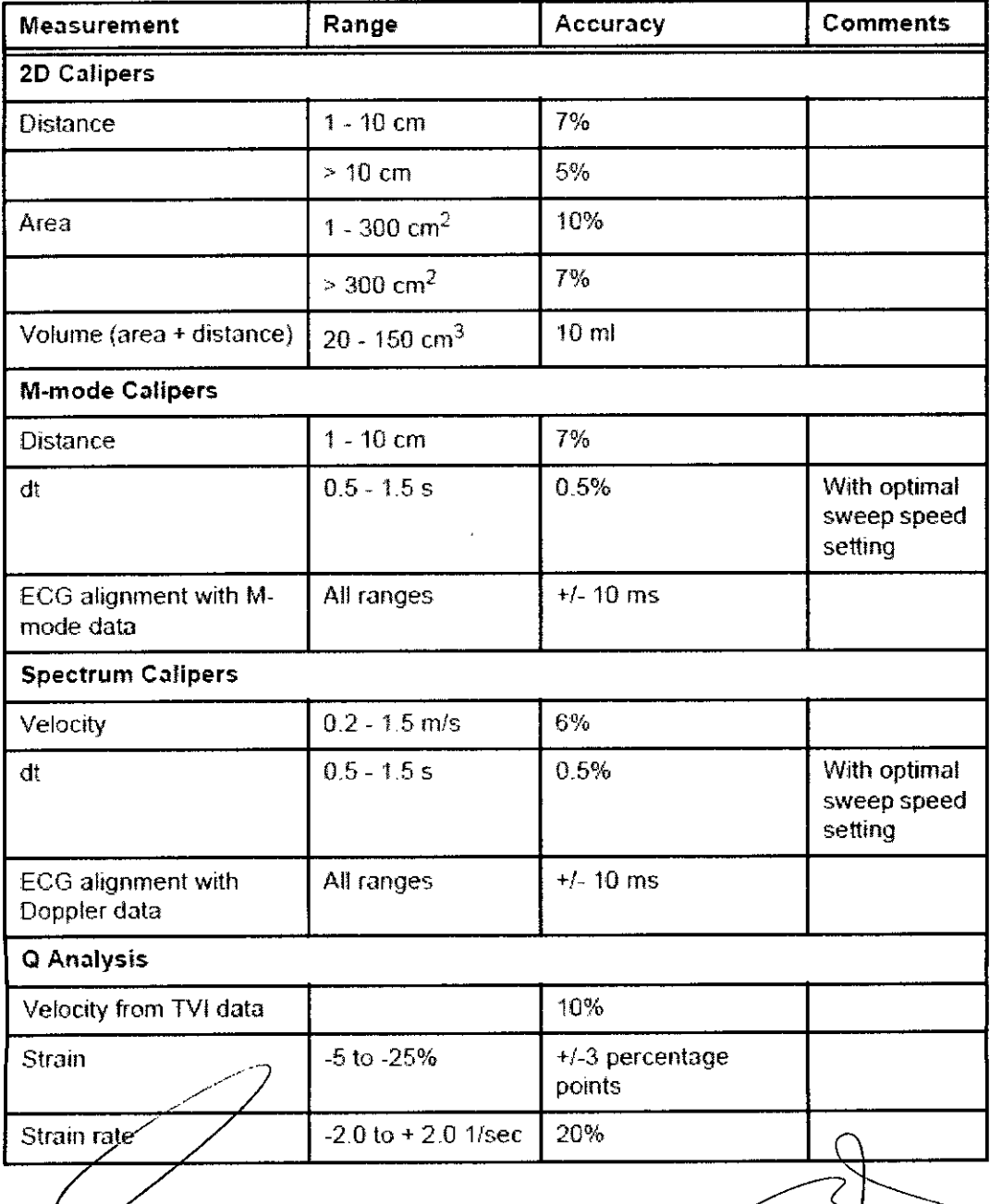

LIC. CHISTIAN GAR

Ang. BRENDA A. NARBONA<br>Directora Técnica M.P. 32430947/5583 INTEC S.R.L.

9

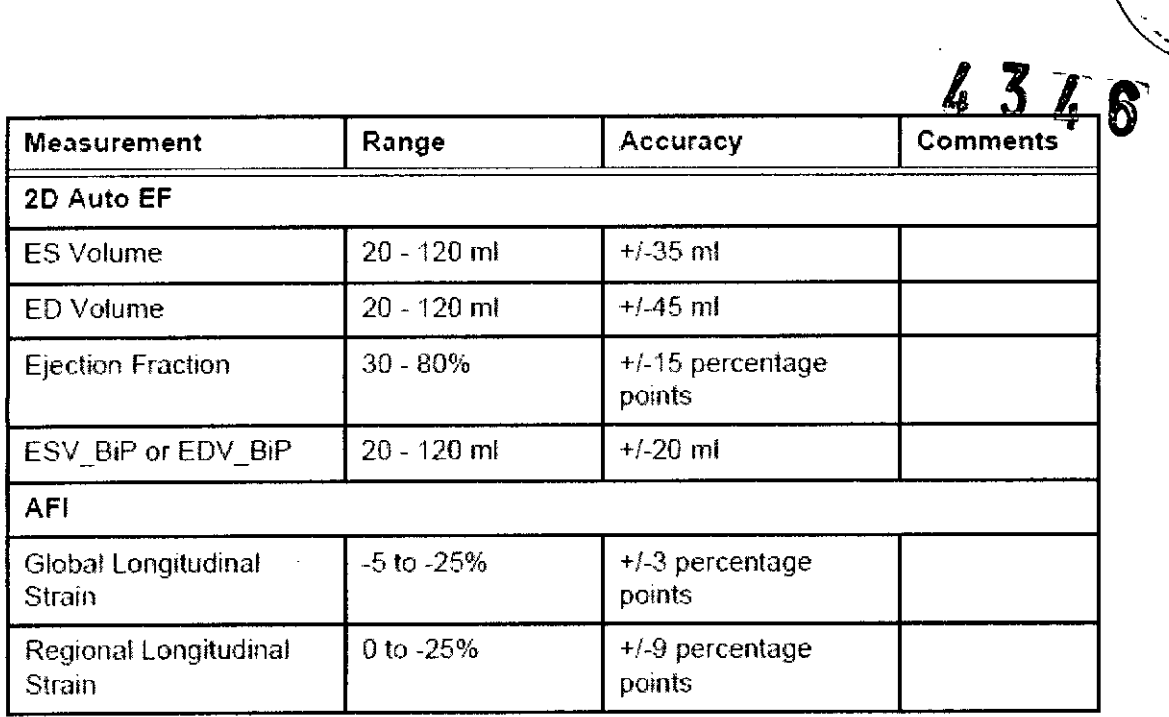

 $\ddot{\phantom{0}}$ 

ုံးသ

124

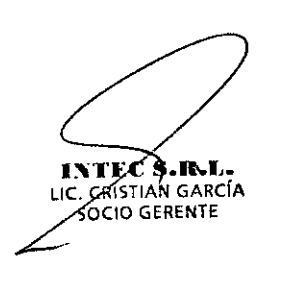

 $\ddot{\phantom{0}}$  $\frac{1}{2}$ 

The BRENDA A NARBONA<br>Directors Tecnica<br>M.P. 32430947/5583<br>INTEO 8.H.L.

 $10\,$ 

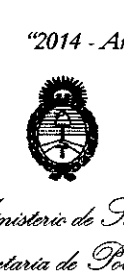

.<br>Il*iniste*rio de Salud *~uhtdz ah* Yo&OW *~~ .• J?Wá:h¿"* .sf*Jf/'.L.sf.!T*

#### ANEXO III

#### **CERTIFICADO**

Expediente NO: 1-47-3920/14-7

El Administrador Nacional de la Administración Nacional de Medicamentos, Alimentos, y Tecnología Médica (ANMAT) certifica que, mediante la Disposición  $N^{\circ}$  ...  $\mathbb{R}$ ...  $\mathbb{S}_{N}$  of  $\mathbb{S}_{N}$  de acuerdo a lo solicitado por INTEC S.R.L., se autorizó la inscripción en el Registro Nacional de Productores y Productos de Tecnología Médica (RPPTM), de un nuevo producto con los siguientes datos identificatorios característicos:

Nombre descriptivo: Sistemas de Imagenología Digitales.

Código de identificación y nombre técnico UMDNS: 18.369 - Sistemas de Imagenología Digitales.

Marca(s) de (los) producto(s) médico(s): GENERAL ELECTRIC.

Clase de Riesgo: Clase II.

Indicación/es autorizada/s: El EchoPAC se utiliza para la revisión y el análisis de diagnóstico de las imágenes de ultrasonido adquiridas a través de los modos B, M Y M de color; los modos Doppler de color, de onda continua (CW), de onda pulsada (PW) y Power Doppler y los modos 3D en tiempo real, de armónicas y de pulso codificado. Está diseñado para las siguientes aplicaciones clínicas: fetales abdominales, urológicas (con próstata); pediátricas; de órganos pequeños (mamas, testículos, tiroides); cefálicas (neonatales y de adultos); cardíacas (pediátricas y de adultos); vasculares periféricas; transesofágicas (TEE); músculo-esqueléticas convencionales; transrectales (TR) transvaginales (TV); e intraoperatorias (abdominales, torácicas y vasculares). Modelos: EchoPAC, EchoPAC PC SW Only, EchoPAC PC Plug-in.

Condición de venta: Venta Exclusiva a Profesionales e Instituciones Sanitarias.

Nombre del fabricante: GE Vingmed Ultrasound AS

•

Lugar/es de elaboración: strandpromenaden 45, PO Box 141, N-3191 Horten- NORWAY.

 $11.$ 

Se extiende a INTEC S.R.L. el Certificado PM 1134-212, en la Ciudad de Buenos Aires, a .... 2.. 3... JUN. 2.0.14., siendo su vigencia por cinco (5) años a contar de la fecha de su emisión.

à

DISPOSICIÓN Nº

4346

Dr. CARLOS CHIALE Administrador Nacional д. <sub>М. А.Т.</sub>